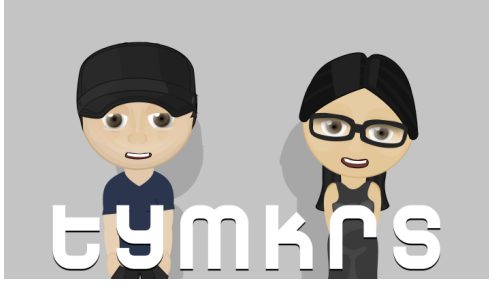

**The Toymakers @ tymkrs.com** Questions? Please contact us: feedback@tymkrs.com

DATASHEET

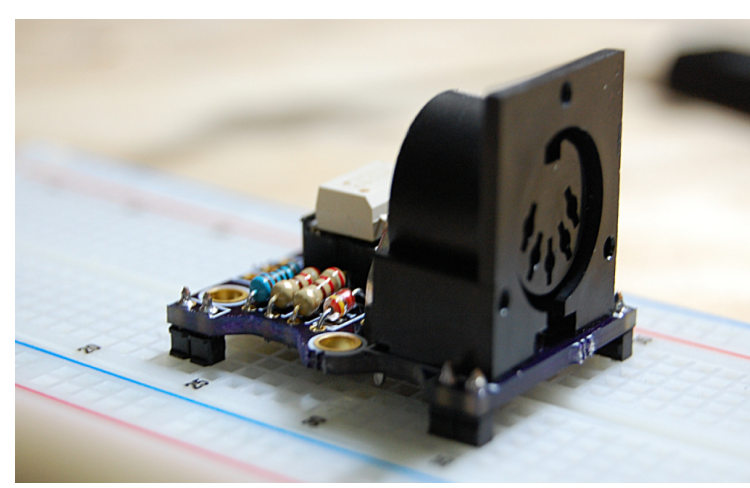

**MIDI In Me** MIDI to Microcontroller Kit

The MIDI In Me kit allows you to interface any MIDI controller with your microcontroller of choice for MIDI-controlled...anything!

- Kit Type: Through-hole soldering
- Assembly instructions: In datasheet
- Function: MIDI controller to Microcontroller kit
- Uses 3 pins on the MCU to monitor incoming MIDI signals
- Designed with MIDI specifications

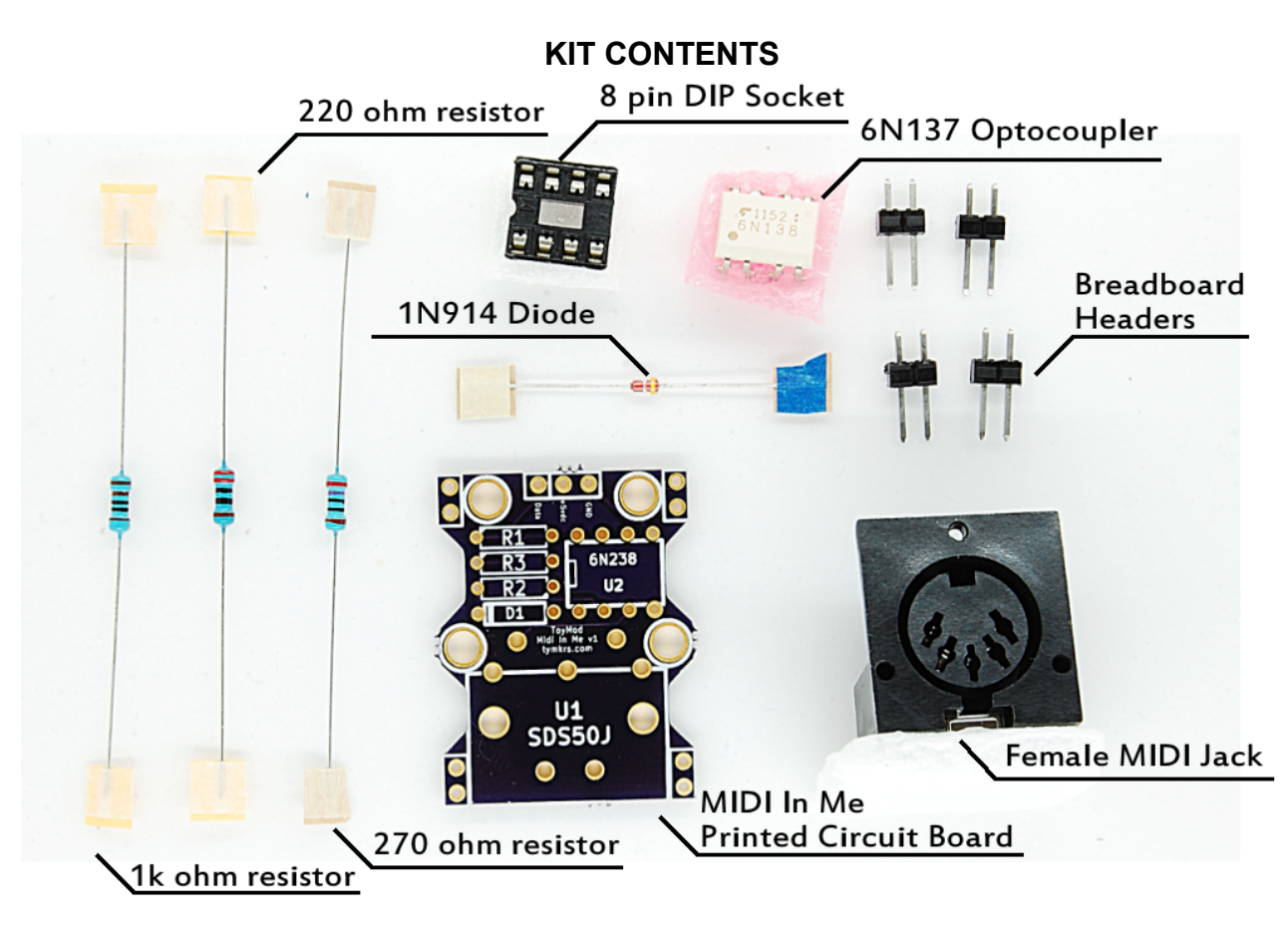

#### **Contents of the Midi In Me Kit:**

- Midi In Me printed circuit board (25.5 x 33.12 x 1.60mm)
- $\bullet$  4 1x2 male headers
- $\bullet$  1 1x3 female header
- 8 pin DIP socket
- Electrical Components

# **Electrical Components:**

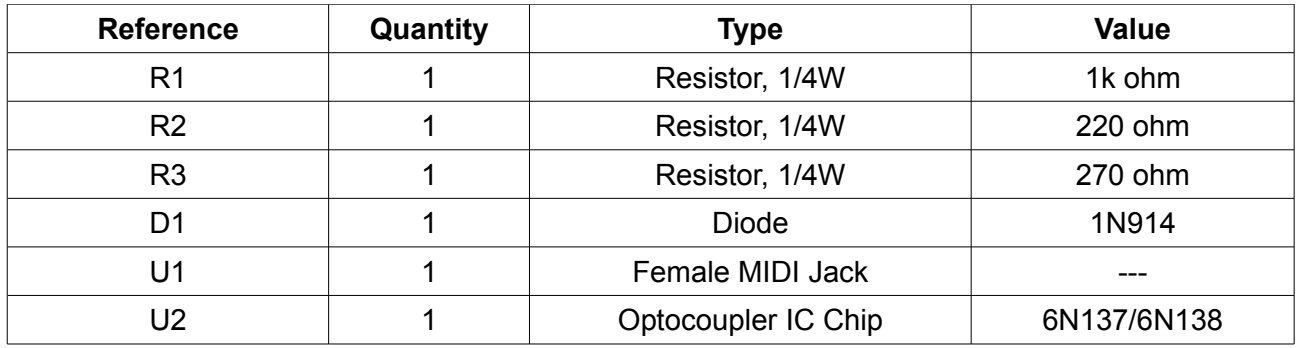

#### **Recommended Operating Conditions**

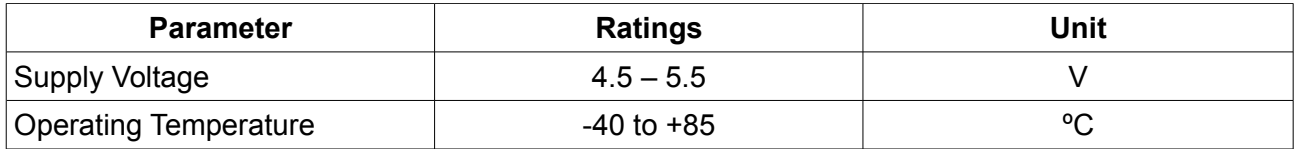

The MIDI In Me circuit is built to MIDI specifications. Its circuit is not electrically connected to the MIDI cable and the two are optically isolated to prevent ground loops.

# **Mounting Holes:**

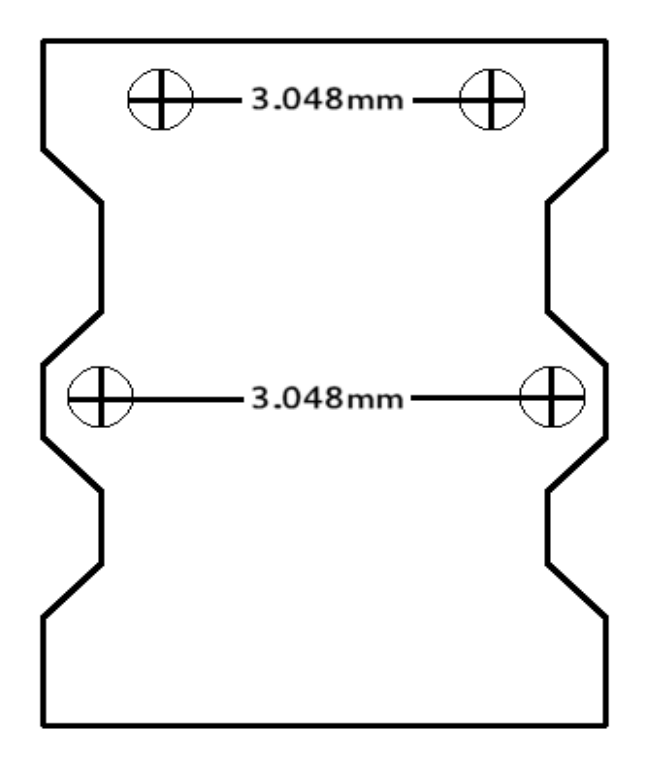

# **Tools and material required for assembly (not included with the kit):**

- Soldering iron
- Solder
- Wire clippers

#### **User provided items required for intended function:**

- MIDI Controller
- MIDI Cable

#### **Additional physical/electrical specifications:**

- Printed Circuit Board size: 1.00 x 1.30 x 0.063" (25.5 x 33.12 x 1.60mm)
- PCB thickness: 0.063" (1.60mm), not including any components
- PCB thickness: 0.945" (24mm), max height with MIDI jack
- Mounting holes: 4 holes provided. See drawings for locations and size.
- Breadboard headers are not connected to the circuit electrically they are for stability only.

# **Additional Picture:**

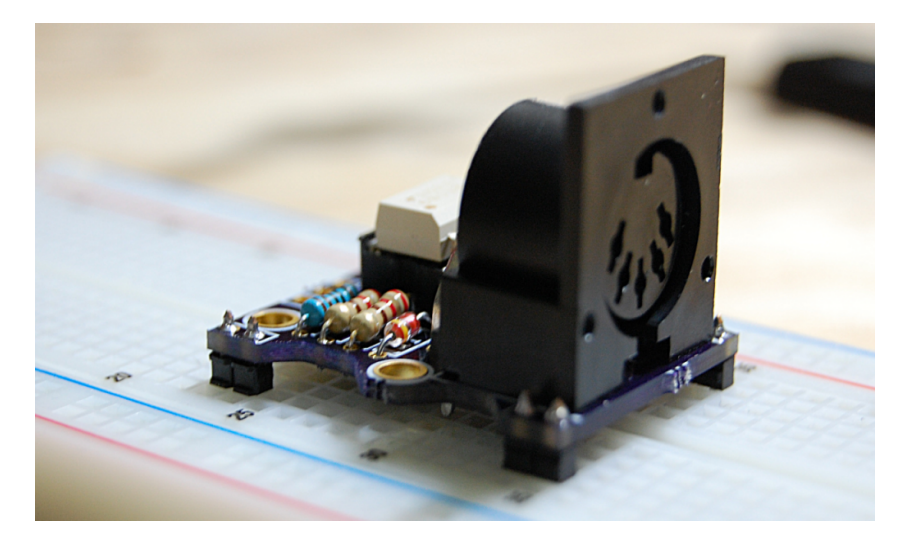

Assembled PCB on Breadboard

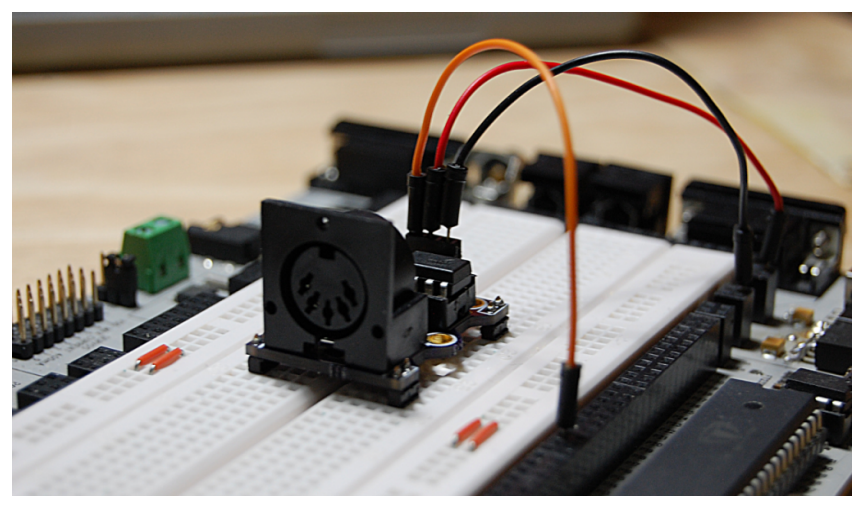

Assembled PCB on Breadboard with connections to microcontroller

# **Assembly Instructions**

# **Build Notes:**

- **Datasheet for 6n137/138:** <http://www.mouser.com/ds/2/149/6N138-193856.pdf>
- **Method of use:** The connections run from the midi keyboard via 5pin DIN cable to Midi In Me. Midi In Me is connected to power, ground, and a monitored pin on Propeller (or other MCU). The microcontroller is then connected through USB to your computer/terminal.

#### **Step 1: Put in the components**

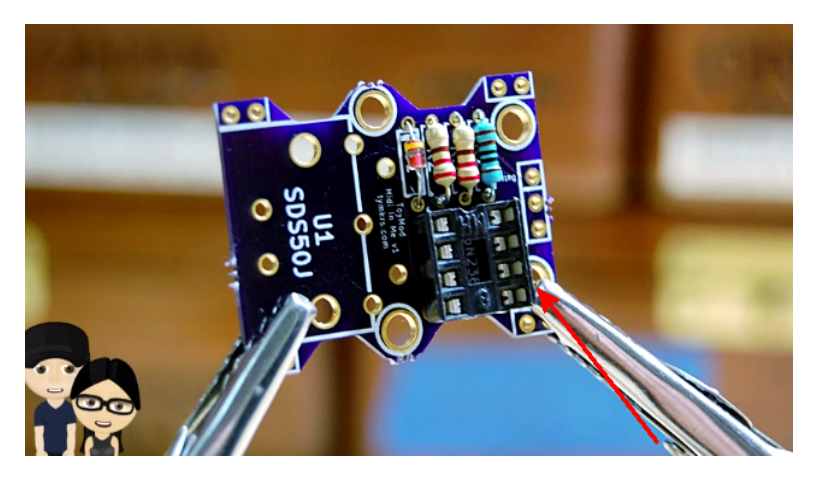

**8 Pin DIP Socket**

Match the semi-circular divot to the graphic on the PCB

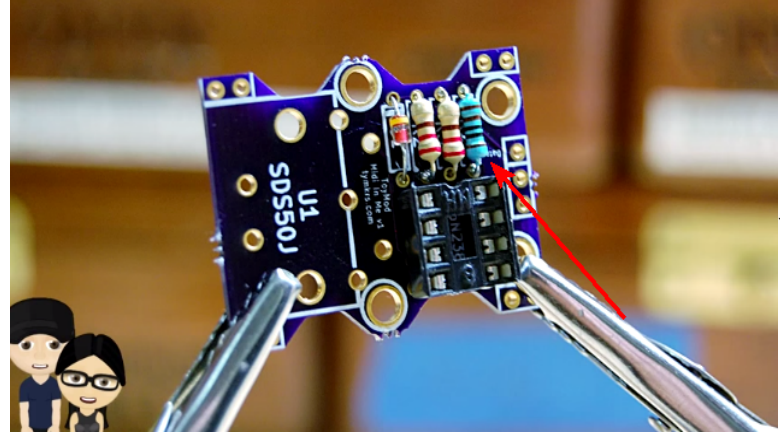

**R1: 1k ohm resistor**

You can bend the leads before putting it in the PCB. Polarity does not matter.

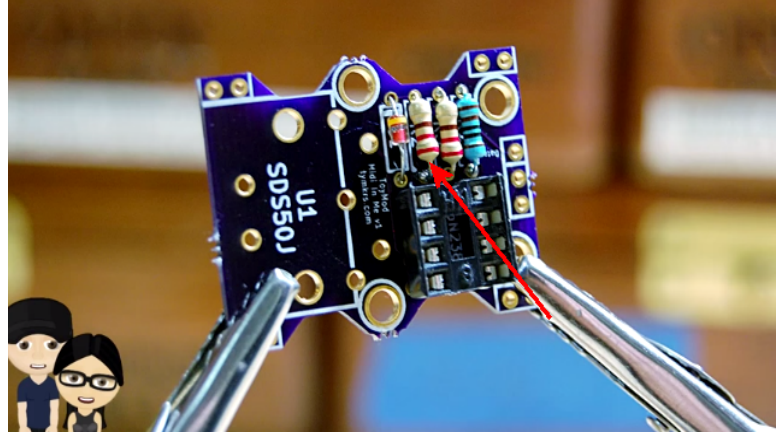

# **R2: 220 ohm resistor**

You can bend the leads before putting it in the PCB. Polarity does not matter.

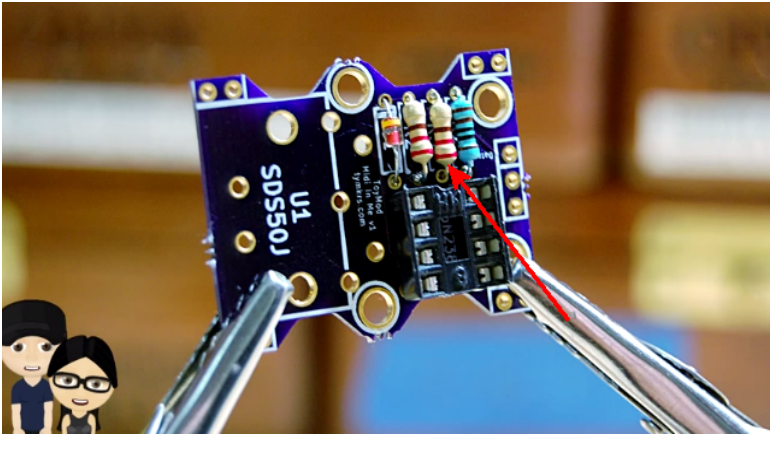

#### **R3: 270 ohm resistor**

You can bend the leads before putting it in the PCB. Polarity does not matter.

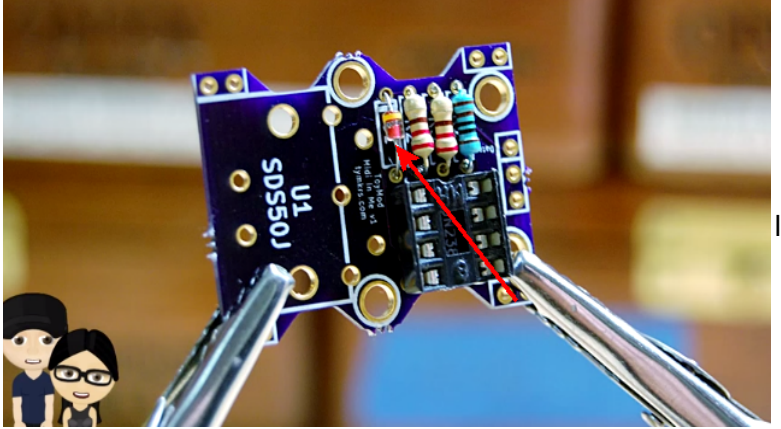

#### **D1: 1N714 diode**

You can bend the leads before sticking it into the holes. The peach colored line should match the line drawn on the PCB

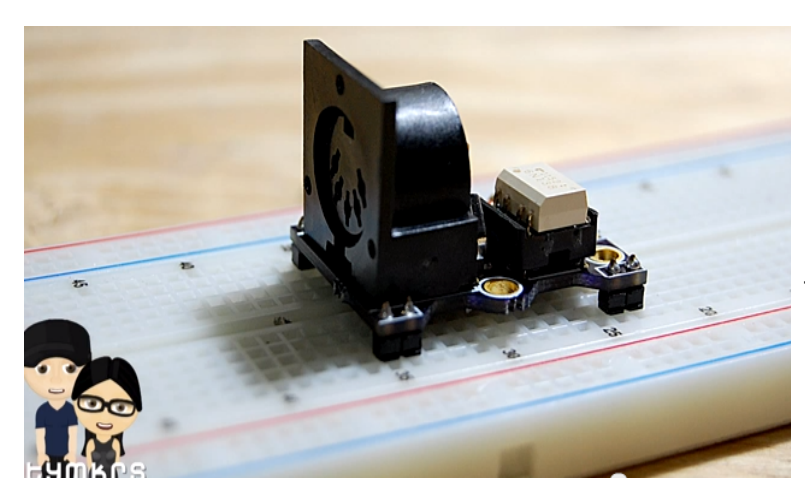

# **U1: MIDI Jack**

There's only one way to put the jack in – it will face outwards so you can plug the MIDI cable in!

**Step 2: Solder in the electrical components and clip the extra leads!**

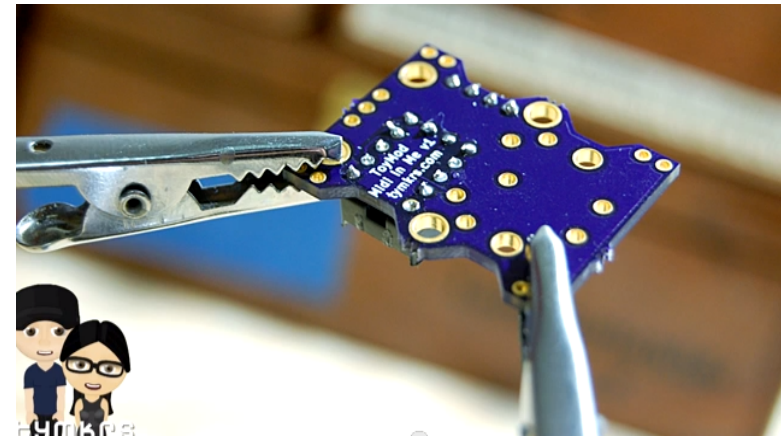

I use 60/40 0.38mm gauge solder for these pads. But also have 1.3mm gauge solder for the larger solder pads.

**Using nibbers or nail clippers, trim the extra leads off of the electrical components!**

# **Example Code**

Can be found: [http://www.tymkrs.com/code/MidiInMe\\_Demo\\_1.spin.](http://www.tymkrs.com/code/MidiInMe_Demo_1.spin)

─────────────────────────────────────────────────

```
File: MidiInMe_Demo_1.spin
Version: 1.0
Copyright (c) 2013 Tymkrs
See end of file for terms of use.
Author: Whisker
─────────────────────────────────────────────────
HISTORY:
  This demo is made as an example for using the MidiInMe ToyMod kit from 
http://tymkrs.com/
  It uses the MidiIn object by Tom Dimock available here 
http://obex.parallax.com/object/387
USAGE:
   • Connect MidiInMe Data pin to Propeller Pin MidiInPin.
   • Connect MidiInMe +5vdc pin to the regulated +5vdc (or regulated 3.3v) powering your 
Propeller.
   • Connect MidiInMe GND pin to the same ground as your Propeller.
   • Connect MidiInMe 5 pin DIN (midi input) to a MIDI output device; such as a digital 
piano, drum kit, or computer. 
  • Use Parallax Serial Terminal to monitor NoteOn, NoteOff, and Controller midi events.
─────────────────────────────────────────────────
CON
   'Initialize the system clock speed.
  clkmode = xtal1 + pll16x
```

```
xinfreq = 5000000 'Which Pin is MidiInMe connected to?
MidilIPin = 12
 'Mask values for selecting which Midi Events to monitor.
 doNoteOn = $00000001
\text{doNoteOff} = $00000002
doAftertouch = $00000004dOController = $00000008<br>dOProgramChance = $00000010
doProgramChange
doChannelPressure = $00000020<br>doPitchWheel = $00000040doPitchWheel<br>doSysex
                           = $00000100\text{domTC} = \$00000200<br>doSongPosPtr = $00000400
doSongPosPtr = \begin{array}{r} 600000400 \\ - 500000800 \\ - 500000800 \end{array}doSongSelect
doTuneRequest = $00001000<br>doMidiClock = $00002000doMidiClock<br>doMidiTick
                           = $00004000domidifart = $00008000doMidiContinue = $00010000doMidiStop = $00020000doActive Sense = $00040000doReset = $00080000
```

```
\bigcap<sub>D</sub>\top
```
 PST: "Parallax Serial Terminal" 'As they occur, Midi events are printed to a Parallax Serial Terminal window on your PC.

 MIDI: "MidiIn" 'The driver which reads the MIDI data stream, parses the MIDI commands, and returns the MIDI events.

PUB Main

```
 'Start Parallax Serial Terminal.
 PST.Start(115_200)
```

```
'Wait 1 second for user to enable Parallax Serial Terminal software. 
   waitcnt(clkfreq + cnt)
   'Print greeting to serial terminal. 
   PST.str(String("Midi In Me Demo, Running!", 13))
  'Start Midi In driver on MidiInPin, listening for NoteOn, NoteOff, and Controller
events. 
  MIDI.start(MidiInPin, doNoteOn+doNoteOff+doController) 
  'Do this over and over, forever.
   repeat
    ScanKeys 'Call the ScanKeys Function.
Pub ScanKeys | Event
   'This function checks if there was a midi event since the last time it checked.
  'If so, it checks what type of type of event (0, 1, or 3) (NoteOn, NoteOff, or
Controller).
   'If the event was one of these three types, it prints the event to the serial terminal.
   Event := MIDI.evtCheck
   case Event
    -1:
    other: 
       case Event.byte[3]
        \bigcap.
           PST.str(String("Channel #"))
           PST.dec(Event.byte[2])
           PST.str(String(" Note On #"))
           PST.dec(Event.byte[1])
           PST.char(13)
         1:
           PST.str(String("Channel #"))
           PST.dec(Event.byte[2])
           PST.str(String(" Note Off #"))
           PST.dec(Event.byte[1])
           PST.char(13) 
         3:
           PST.str(String("Channel #"))
           PST.dec(Event.byte[2])
           PST.str(String(" Controller #"))
           PST.dec(Event.byte[1])
           PST.str(String(" Value: "))
           PST.dec(Event.byte[0])
           PST.char(13)
```
#### TERMS OF USE: MIT License

│Permission is hereby granted, free of charge, to any person obtaining a copy of this │ software and associated documentation files (the "Software"), to deal in the Software without restriction, including without limitation the rights to use, copy, modify, │merge, publish, distribute, sublicense, and/or sell copies of the Software, and to │ │permit persons to whom the Software is furnished to do so, subject to the following │ conditions:

┌──────────────────────────────────────────────────────────────────────────────────────┐

├──────────────────────────────────────────────────────────────────────────────────────┤

│ │ The above copyright notice and this permission notice shall be included in all copies or substantial portions of the Software.

│ │ THE SOFTWARE IS PROVIDED "AS IS", WITHOUT WARRANTY OF ANY KIND, EXPRESS OR IMPLIED, INCLUDING BUT NOT LIMITED TO THE WARRANTIES OF MERCHANTABILITY, FITNESS FOR A PARTICULAR PURPOSE AND NONINFRINGEMENT. IN NO EVENT SHALL THE AUTHORS OR COPYRIGHT HOLDERS BE LIABLE FOR ANY CLAIM, DAMAGES OR OTHER LIABILITY, WHETHER IN AN ACTION OF CONTRACT, TORT OR OTHERWISE, ARISING FROM, OUT OF OR IN CONNECTION WITH THE SOFTWARE OR THE USE OR OTHER DEALINGS IN THE SOFTWARE.

└──────────────────────────────────────────────────────────────────────────────────────┘